## **Roosevelt Chromebook Printing Configuration**

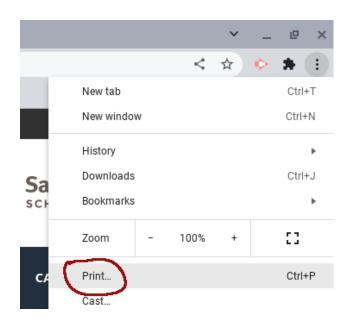

Click on the triple dots and select "Print"

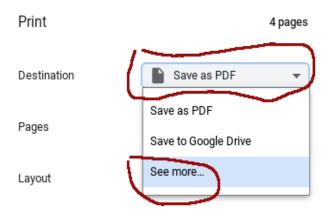

You will see this dialog box, select "See more..."

|                | Prim                |        |
|----------------|---------------------|--------|
| Sele           | ct a destination    | Si     |
| Q              | Search destinations |        |
| Ð              | Save as PDF         |        |
|                |                     | ait    |
|                |                     |        |
|                |                     |        |
| 91<br>91<br>91 |                     |        |
|                |                     |        |
|                |                     |        |
|                |                     |        |
|                |                     |        |
| Ma             | nage 🖸              | Cancel |
|                |                     |        |

Select "Manage" on the bottom of the dialog box

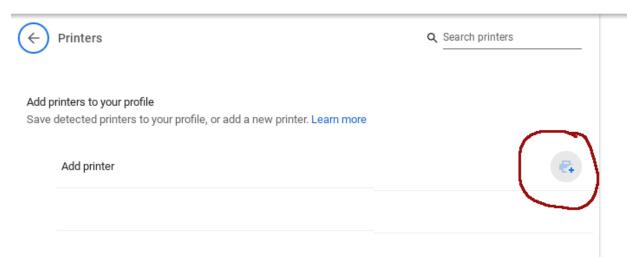

You will see "Add Printer" and a printer icon, click on the icon

| ← Printers                       |        | Q Sear |
|----------------------------------|--------|--------|
| Add a printer manually           |        |        |
| Name                             |        |        |
|                                  |        |        |
| Address                          |        | - 1    |
|                                  |        |        |
|                                  |        |        |
| Protocol                         |        |        |
| Internet Printing Protocol (IPP) |        | -      |
| Queue                            |        |        |
| ipp/print                        |        |        |
|                                  |        |        |
|                                  |        | - 1    |
|                                  |        |        |
| Print server                     | Cancel | Add    |
|                                  |        |        |

Now select "Print Server"

| Add a print server |            |
|--------------------|------------|
| Address            |            |
| rooprint           |            |
|                    |            |
|                    |            |
|                    | Cancel Add |
|                    | Cancel Add |

Enter "rooprint" and select "Add"

| 0324a-b11-hp2055 @ rooprint | Save |
|-----------------------------|------|
| 0324a-b12-hp2055 @ rooprint | Save |
| 0324a-b13-hp2055 @ rooprint | Save |
| 0324a-b2-hp2055 @ rooprint  | Save |
| 0324a-b3-hp2055 @ rooprint  | Save |

You should now see printers listed. Select the one for your current classroom

Steve Iwig Roosevelt Middle School 02/24/2022 Created